# Composition

# **Composition**

- Assemble complex screens out of small reusable components
- Aggregate multiple distinct sub-views into a more complex view

https://www.sitepoint.com/composition-aurelia-report-builder/

# Homogenous Composition

- Rendering items which have the same type and only varying content.
- This type of composition is used in most frameworks when creating repeated lists.
- .. a simple list of items being rendered sequentially one after another.

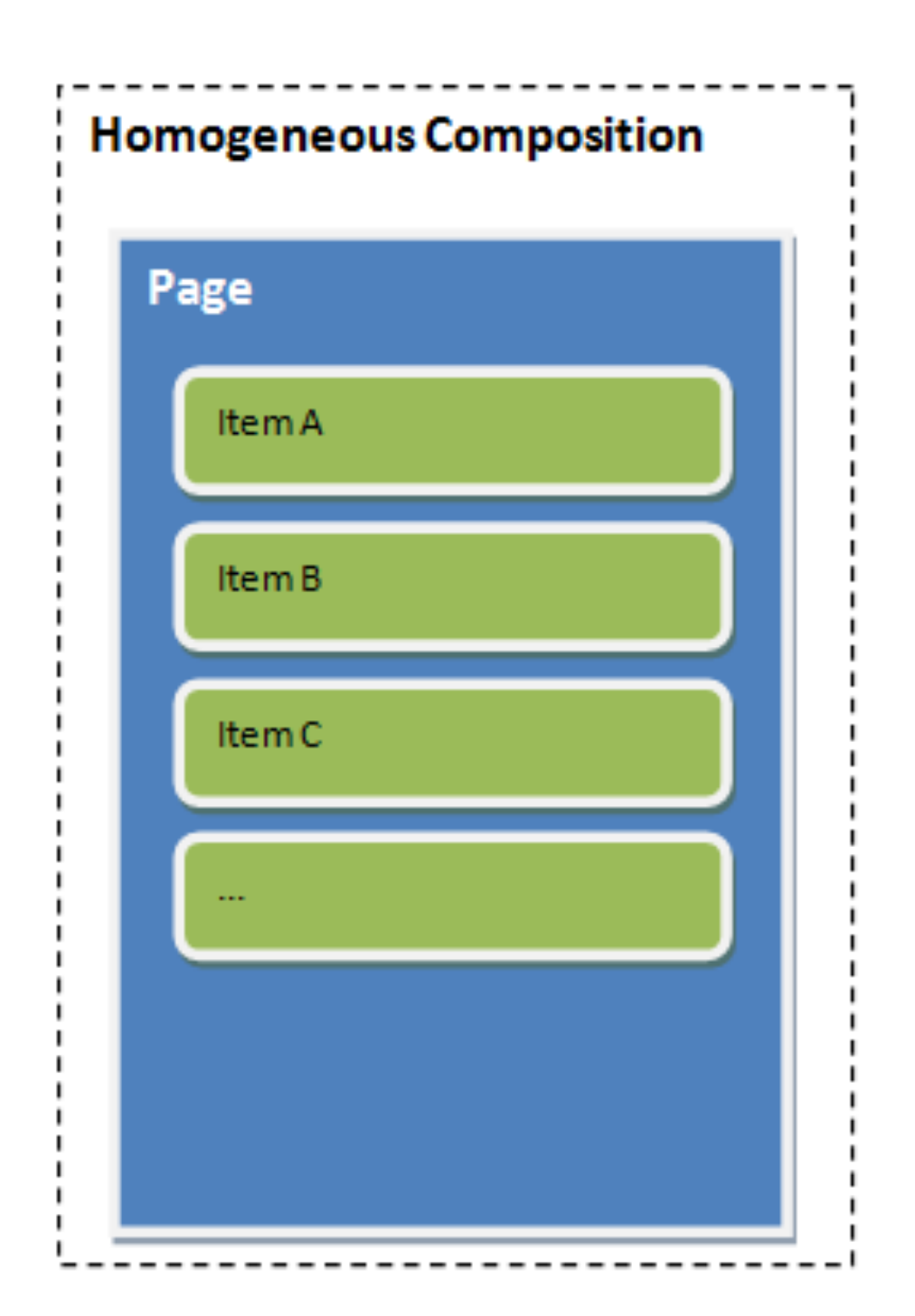

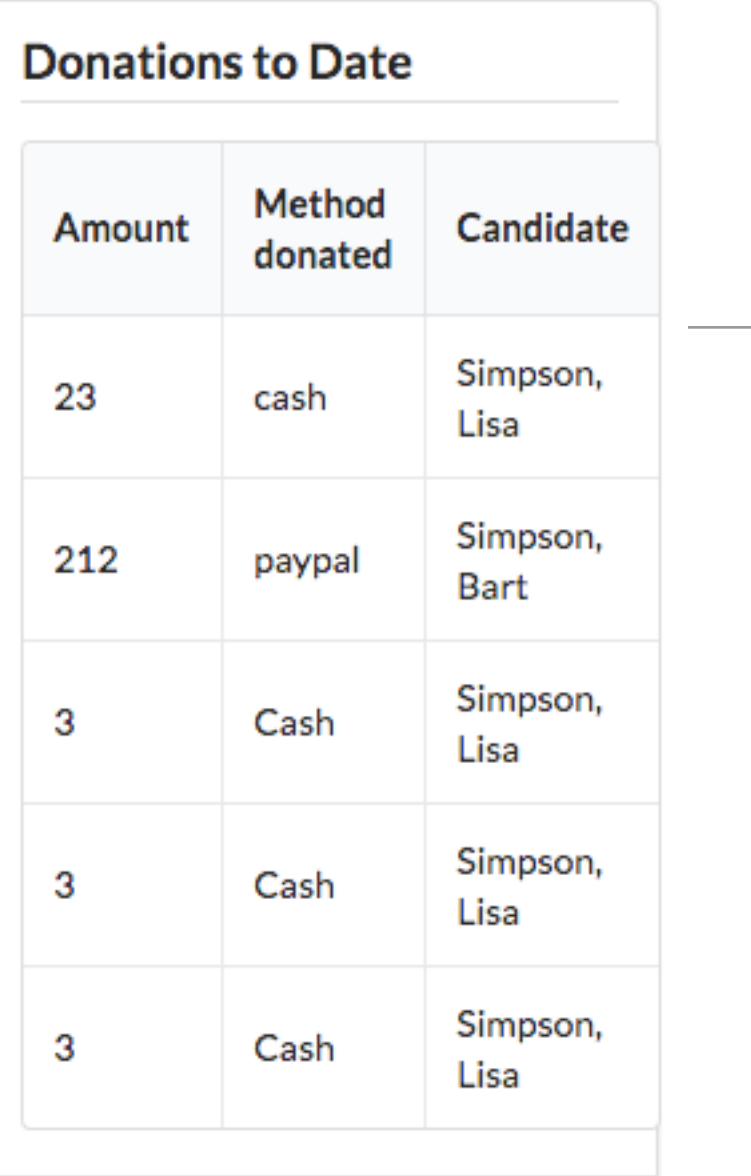

**Homogenous** Composition Example

#### <**template**> <**article class="ui stacked segment"**> <**h3 class='ui dividing header'**> Donations to Date </**h3**> <**table class="ui celled table segment"**> <**thead**> <**tr**> <**th**>Amount</**th**> <**th**>Method donated</**th**> <**th**>Candidate</**th**> </**tr**> </**thead**> <**tbody**> <**tr repeat.for="donation of donations"**> <**td**> \${donation.amount}</**td**> <**td**> \${donation.method}</**td**> <**td**> \${donation.candidate.lastName}, \${donation.candidate.firstName}</**td**> </**tr**> </**tbody**> </**table**> </**article**>

#### </**template**>

```
import {inject} from 'aurelia-framework';
import DonationService from '../services/donation-service';
@inject(DonationService)
export class Report {
   donations = [];
   constructor(ds) {
     this.donationService = ds;
     this.donations = this.donationService.donations;
   }
}
```
# Heterogeneous Composition

- Assembly of items which have different types and views
- Encourage developer towards the creation of small and reusable components
- In order to adhere to the DRY Principle, we don't necessarily want to rely on tight coupling between our view and view-model pairs.
- Using <compose> we can do this in aurelia

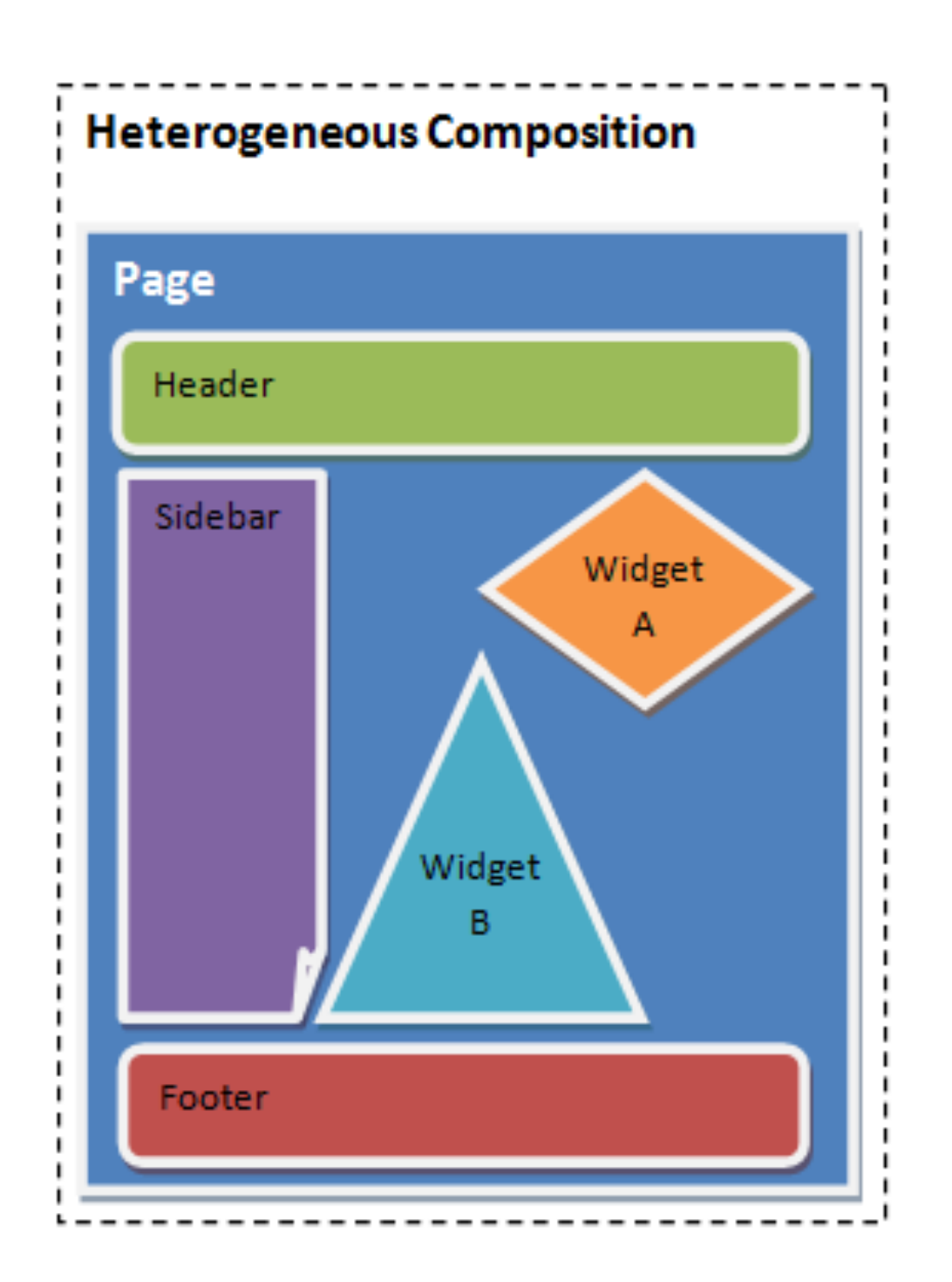

# Heterogeneous Composition Example

- Three View/View-Model Pairs
	- Donation
	- Report
	- Stats

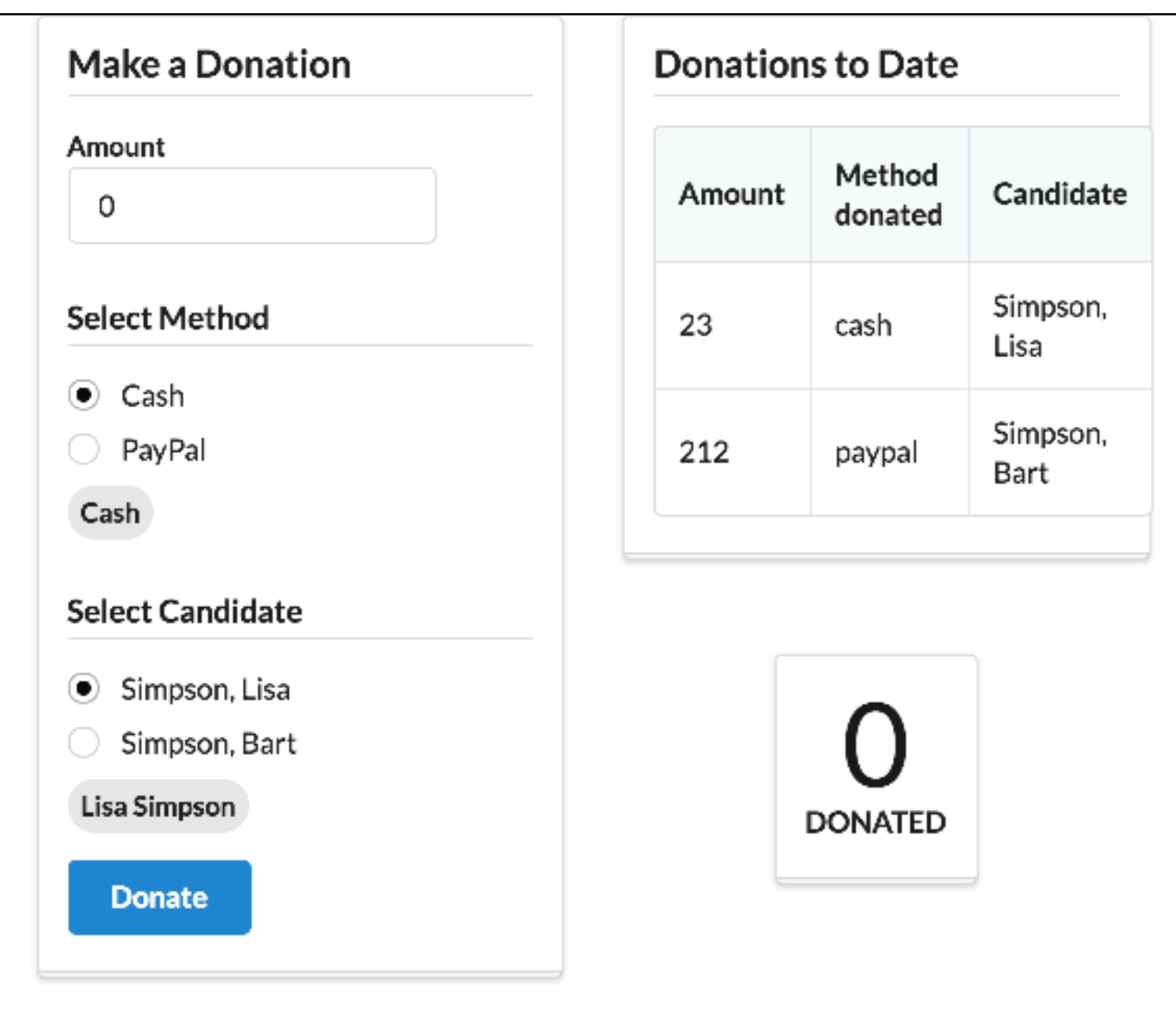

#### Compose Element in app view/view-model

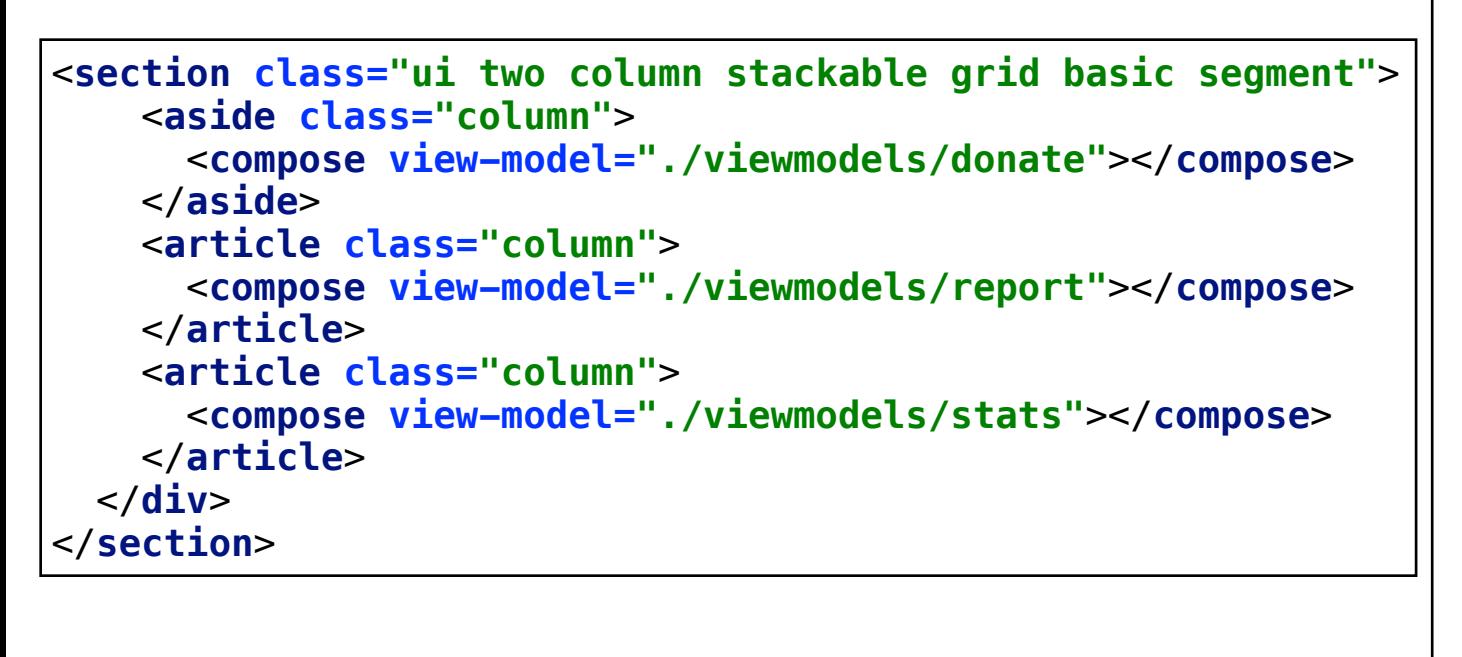

**export class** App {

}

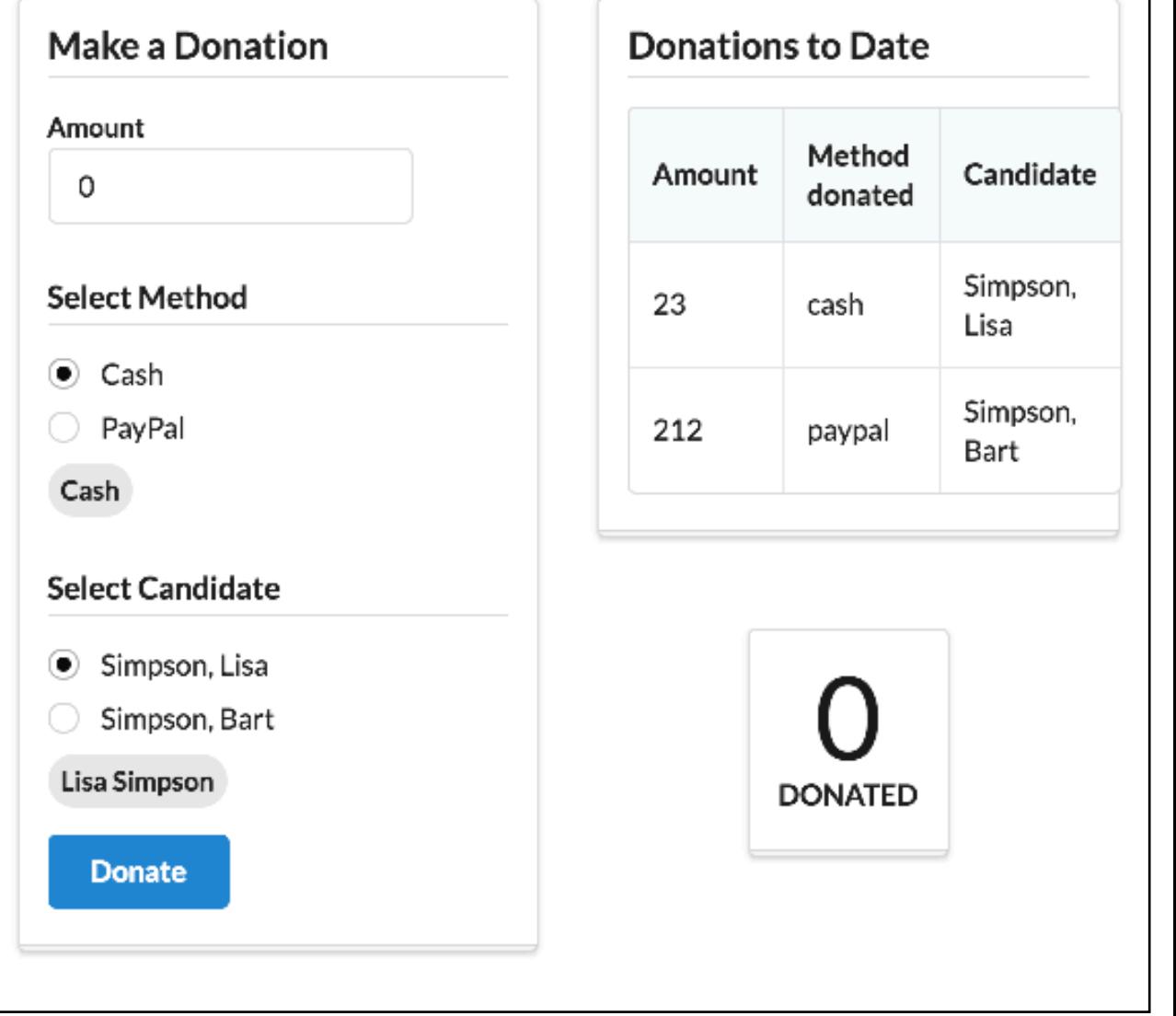

http://aurelia.io/hub.html#/doc/article/aurelia/templating/latest/templating-basics/4

# **Binding**

- A view, with no explicit view-model
- It still expects to bind to 'login()', 'email' and 'password'.

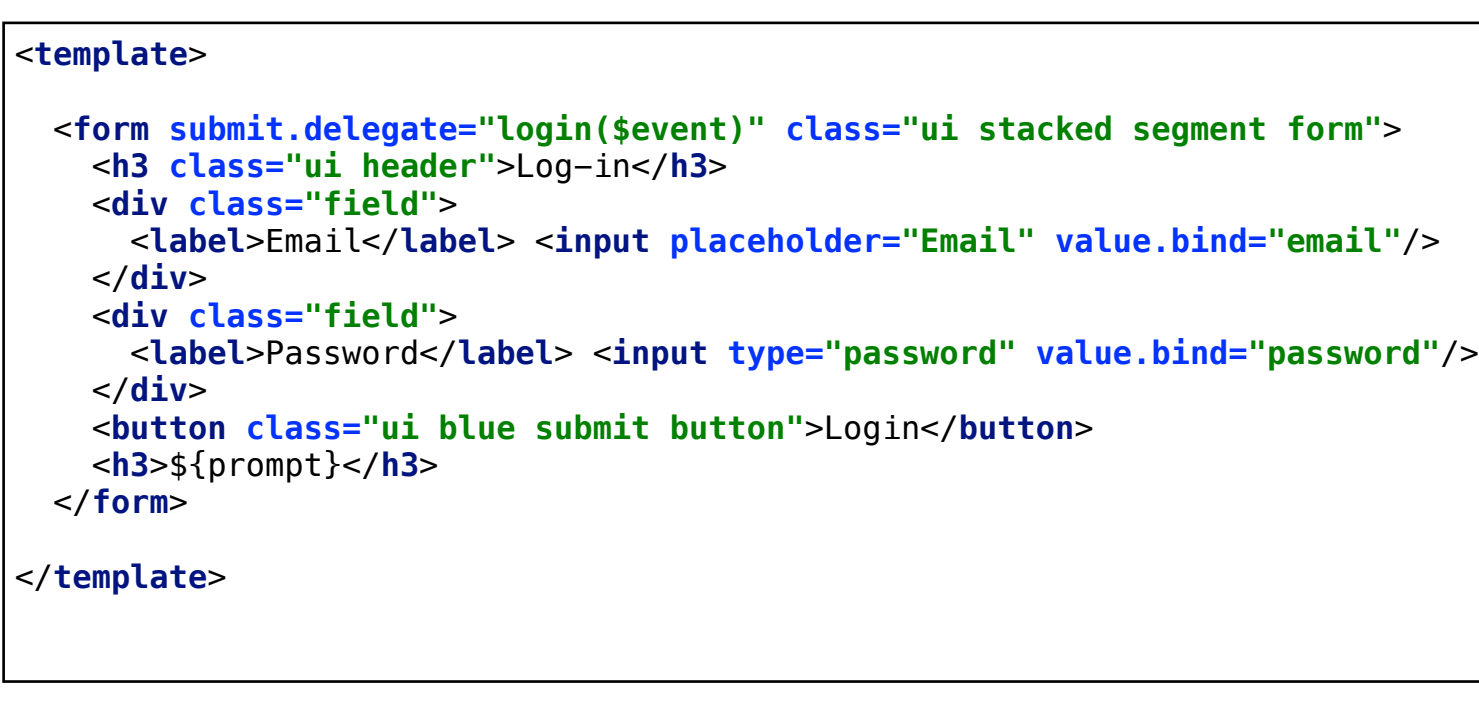

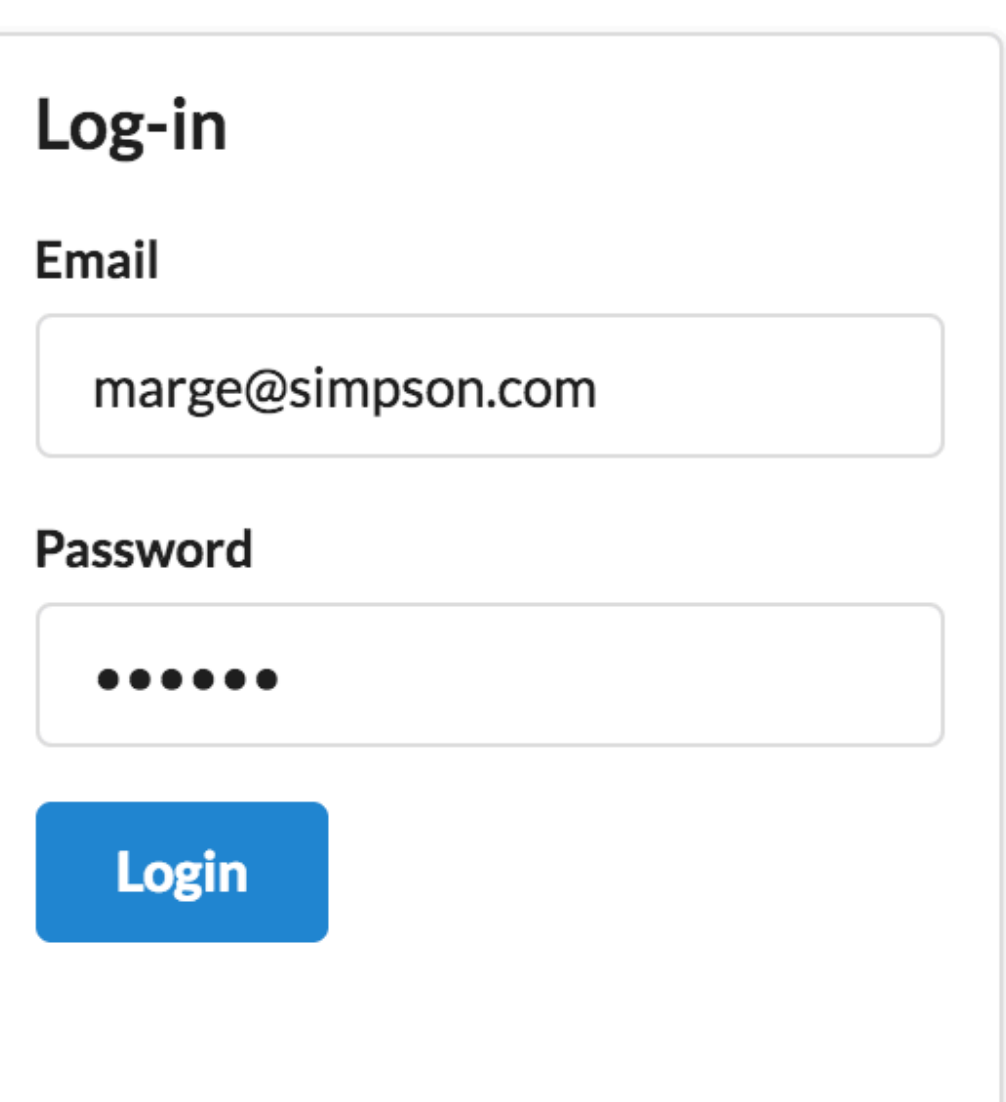

![](_page_8_Picture_148.jpeg)

• login composed as a 'view', not a 'view-model'

![](_page_9_Figure_0.jpeg)

- login composed as a 'view', not a 'view-model'
- … and will be bound to app.js

### Selective Display

```
<template>
  <div class="ui container">
     <section class="ui four column stackable grid basic segment">
      <div show.bind="!loggedIn" class="ui row">
        <section class="ui five wide column">
          <compose view="./viewmodels/login.html"></compose>
        </section>
      </div>
      <div show.bind="loggedIn" class="ui row">
        <aside class="column">
           <compose view-model="./viewmodels/donate"></compose>
        </aside>
         <article class="column">
           <compose view-model="./viewmodels/report"></compose>
        </article>
         <article class="column">
           <compose view-model="./viewmodels/candidates"></compose>
        </article>
        <article class="column">
           <compose view-model="./viewmodels/stats"></compose>
        </article>
      </div>
    </section>
  </div>
</template>
```

```
export class App {
   email = 'marge@simpson.com';
   password = 'secret';
   loggedIn = false;
   login() {
     console.log(`Logging in ${this.email}`);
     this.loggedIn = true;
   }
}
```
- show.bind selectively reveals a view or view/view-model pair
- loggedIn -> false: show login view
- loggedIn -> true: show remaining views

![](_page_11_Picture_107.jpeg)

• Delegate more efficient - tied to event 'bubbling up' behaviour of DOM in browsers.

 $\vert \}$ 

• Trigger may be needed of button requires enable/disable behaviour

http://aurelia.io/hub.html#/doc/article/aurelia/binding/latest/binding-delegate-vs-trigger/1